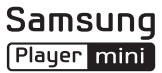

## C3300K Mode d'emploi

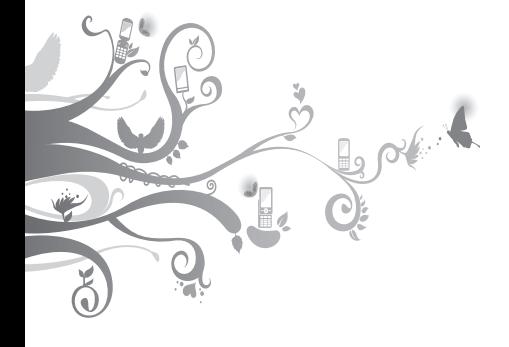

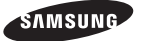

## **Utilisation de ce mode d'emploi**

Ce mode d'emploi a été spécialement conçu pour vous guider dans l'utilisation de votre appareil. Pour une prise en main rapide, consultez les sections «[Présentation de votre téléphon](#page-5-0)e», «[Préparation du](#page-9-0)  [téléphon](#page-9-0)e», et «[Fonctions de bas](#page-13-0)e».

### **Icônes**

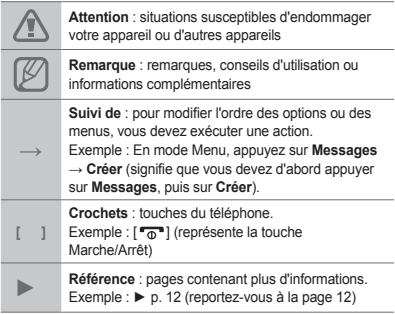

### **Copyright**

Les droits sur toutes les technologies et produits inclus dans cet appareil sont la propriété de leurs détenteurs respectifs.

- Bluetooth® est une marque déposée de Bluetooth SIG, Inc. dans le monde entier.
- Java™ est une marque de Sun Microsystems, Inc.

# **CE0168**

## **Table des matières**

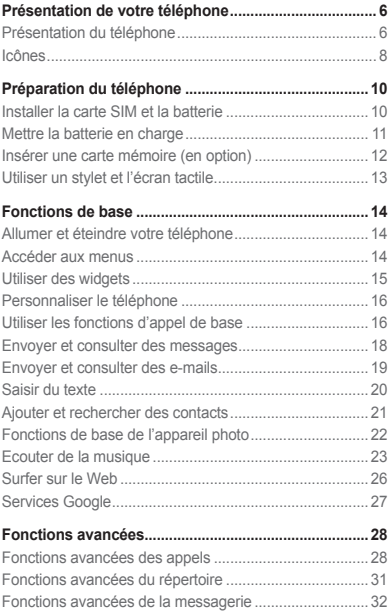

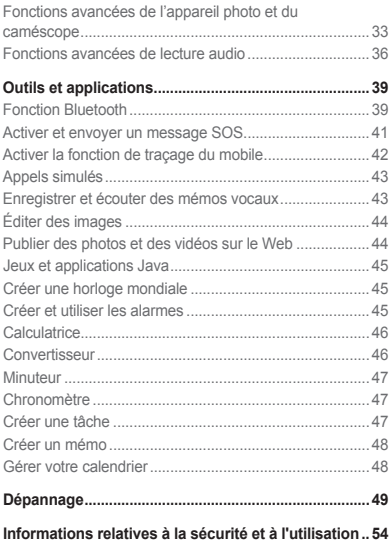

## <span id="page-5-1"></span><span id="page-5-0"></span>**Présentation de votre téléphone**

Cette section décrit les touches et les symboles de votre téléphone, ainsi que son utilisation de base.

### **Présentation du téléphone**

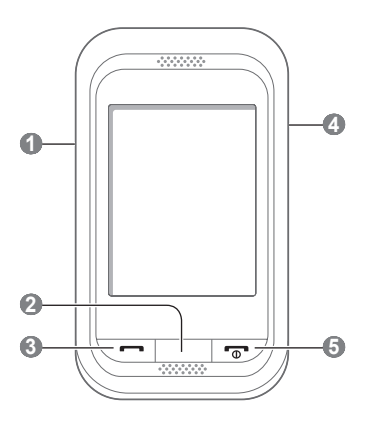

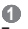

#### **Touche de volume**

En mode veille, permet de régler le volume du téléphone et d'effectuer un appel simulé (touche de volume Bas). En mode Menu, permet de naviguer parmi les options du menu et d'envoyer un message SOS Les menus prédéfinis peuvent varier en fonction de votre opérateur.

- **►** « [Activer et envoyer un](#page-40-1)  [message SO](#page-40-1)S »
- **►** « [Appels simulé](#page-42-1)<sup>s</sup> »

### **2**

#### **Touche Retour**

En mode Menu, permet de revenir au niveau de menu précédent.

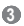

#### **Touche d'appel**

Permet d'appeler un correspondant ou de répondre à un appel. En mode veille, permet de récupérer le numéro des derniers appels émis, manqués ou reçus.

### **4**

#### **Touche**

**Verrouillage/Déverrouillage** En mode veille, permet de verrouiller ou de déverrouiller l'écran tactile et les touches (maintenir enfoncée).

### $\mathbf{G}$

#### **Touche Marche / Arrêt**

Permet d'allumer ou d'éteindre le téléphone (maintenir enfoncée) ou de raccrocher. En mode Menu, permet d'annuler les données saisies et de revenir à l'écran d'accueil.

### <span id="page-7-0"></span>**Icônes**

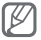

Les icônes affichées en haut de l'écran de votre téléphone peuvent varier en fonction de votre région ou de votre opérateur.

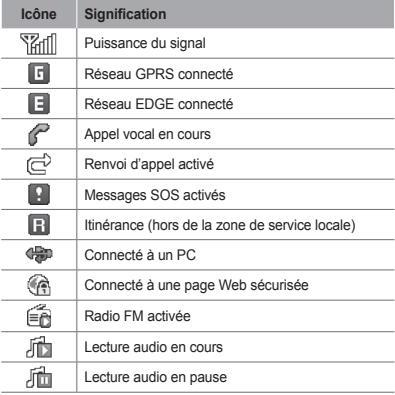

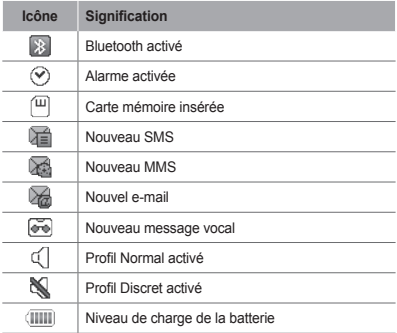

## <span id="page-9-1"></span><span id="page-9-0"></span>**Préparation du téléphone**

Cette section décrit comment préparer votre téléphone mobile en vue de sa première utilisation.

### **Installer la carte SIM et la batterie**

1. Retirez le cache de la batterie, puis insérez une carte SIM.

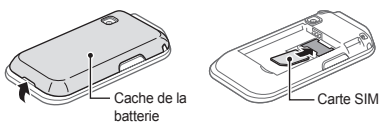

2. Installez la batterie, puis replacez le cache.

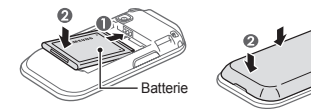

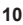

### <span id="page-10-0"></span>**Mettre la batterie en charge**

1. Branchez la fiche du chargeur sur le connecteur à fonctions multiples du téléphone.

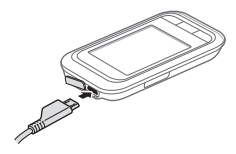

- 2. Branchez le chargeur sur une prise secteur.
- 3. À la fin de l'opération, débranchez le chargeur.

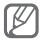

Ne retirez jamais la batterie du téléphone lorsque le chargeur est branché. Vous risqueriez d'endommager le téléphone.

### <span id="page-11-0"></span>**Insérer une carte mémoire (en option)**

Le téléphone est compatible avec les cartes mémoire microSD™ ou microSDHC™ d'une capacité allant jusqu'à 8 Go (en fonction du fabricant et du modèle de carte mémoire).

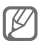

- Le formatage de la carte mémoire sur un PC peut entraîner des problèmes de compatibilité avec votre téléphone. Formatez la carte mémoire uniquement dans le téléphone.
- Une trop grande fréquence des opérations d'effacement et d'écriture réduit la durée de vie de votre carte mémoire.
- 1. Retirez le cache de la batterie.
- 2. Insérez la carte mémoire en orientant la puce vers le bas.

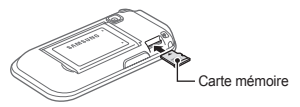

3. Remettez le cache de la batterie en place.

### <span id="page-12-0"></span>**Utiliser un stylet et l'écran tactile**

Découvrez les manipulations de base relatives à l'utilisation du stylet et de l'écran tactile.

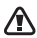

- N'utilisez pas d'objets pointus afin de ne pas rayer l'écran.
- Ne mettez pas l'écran tactile en contact avec d'autres appareils électriques. Les décharges électrostatiques peuvent provoquer des dysfonctionnements de l'écran tactile.
- Ne mettez pas l'écran tactile en contact avec l'eau. L'humidité ou le contact avec l'eau peut provoquer des dysfonctionnements de l'écran tactile.

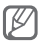

Pour une utilisation optimale de l'écran tactile, retirez le film de protection avant d'utiliser votre téléphone.

- Appuyer : Appuyez une fois sur l'écran avec le stylet pour sélectionner le menu ou une option en surbrillance.
- Maintenir enfoncé : Maintenez le stylet enfoncé à l'endroit indiqué.
- Faire glisser : Maintenez le stylet appuyé sur l'écran et faites-le glisser pour déplacer la barre de défilement.

Un emplacement spécial est prévu à l'arrière du téléphone pour ranger le stylet.

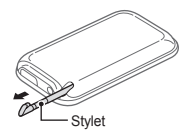

## <span id="page-13-1"></span><span id="page-13-0"></span>**Fonctions de base**

Découvrez comment réaliser les opérations de base et utiliser les principales fonctions de votre téléphone.

### **Allumer et éteindre votre téléphone**

Pour allumer votre téléphone :

- 1. Maintenez la touche [  $\overline{0}$ ] enfoncée.
- 2. Saisissez votre code PIN et appuyez sur **OK** (si nécessaire).

Pour éteindre votre téléphone, répétez l'étape 1 mentionnée ci-dessus.

### **Accéder aux menus**

Pour accéder aux menus de votre téléphone :

- 1. Sur l'écran d'accueil, appuyez sur **Menu** pour accéder au mode Menu.
- 2. Faites défiler l'écran vers la gauche ou la droite pour atteindre l'un des écrans du menu principal.
- 3. Sélectionnez un menu ou une application.
- 4. Appuyez sur [ $\bigcirc$ ] pour revenir au niveau de menu précédent. Appuyez sur [ n ] pour revenir à l'écran d'accueil.

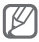

- Lorsque vous accédez à un menu nécessitant la saisie du code PIN2, vous devez saisir ce code PIN2 qui est fourni avec votre carte SIM. Pour en savoir plus, contactez votre opérateur.
- Samsung ne peut être tenu responsable en cas de perte de mots de passe, d'informations confidentielles ou d'autres dommages résultant de l'utilisation de logiciels illégaux.

### <span id="page-14-0"></span>**Utiliser des widgets**

Utilisation des widgets de l'écran d'accueil.

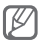

- Certains de vos widgets se connectent à des services Web. La sélection d'un widget WAP peut entraîner des frais supplémentaires en fonction de l'offre souscrite auprès de votre opérateur.
- La disponibilité de ces widgets dépend de votre zone géographique et de l'offre que vous avez souscrite auprès de votre opérateur.

### **Pour ouvrir un widget :**

- 1. Faites défiler vers la gauche ou la droite pour accéder à l'une des fenêtres de l'écran d'accueil.
- 2. Sélectionnez sur l'écran d'accueil le widget auquel vous souhaitez accéder.

#### **Pour organiser vos widgets :**

Vous pouvez personnaliser chacun de vos écrans d'accueil d'accueil avec vos widgets favoris.

- 1. En mode Menu, appuyez sur **Paramètres** → **Affichage** → **Widgets**.
- 2. Sélectionnez un widget pour chacun des écrans d'accueil et appuyez sur **Enregistrer**.

### **Pour définir un menu dans le widget de raccourci :**

- 1. En mode Menu, appuyez sur **Paramètres** → **Affichage**→ **Raccourcis**.
- 2. Choisissez un raccourci.
- 3. Sélectionnez un menu à associer au raccourci, puis appuyez sur **Enregistrer**.

### <span id="page-15-0"></span>**Personnaliser le téléphone**

### **Pour définir le profil sonore :**

Pour changer de profil sonore :

- 1. En mode Menu, appuyez sur **Paramètres** → **Profils de sons**.
- 2. Sélectionnez un profil, puis appuyez sur **Enregistrer**.

Pour modifier un profil sonore :

- 1. En mode Menu, appuyez sur **Paramètres** → **Profils de sons**.
- 2. Sélectionnez un profil.
- 3. Modifiez les paramètres selon vos préférences.

#### **Pour sélectionner un fond d'écran d'accueil :**

- 1. En mode Menu, appuyez sur **Paramètres** → **Affichage** → **Fond d'écran**.
- 2. Sélectionnez une image.
- 3. Appuyez sur **Appliquer**.

### **Utiliser les fonctions d'appel de base**

### **Pour passer un appel :**

- 1. Sur l'écran d'accueil, appuyez sur **Clavier** et saisissez le numéro de téléphone à appeler précédé de son indicatif régional.
- 2. Appuyez sur  $[-]$  pour composer le numéro.
- 3. Pour raccrocher, appuyez sur  $\lceil \cdot \cdot \cdot \rceil$ .

### **Pour répondre à un appel :**

- 1. Lorsque vous recevez un appel, appuyez sur  $[-]$ .
- 2. Pour raccrocher, appuyez sur  $\lceil \cdot \cdot \cdot \rceil$ .

### **Pour régler le volume sonore en cours d'appel :**

Pour régler le volume au cours d'un appel, appuyez sur la touche de volume Haut ou Bas.

### **Pour utiliser le haut-parleur :**

- 1. En cours d'appel, appuyez sur **HP** → **Oui** pour activer le haut-parleur.
- 2. Pour revenir à l'écouteur, appuyez de nouveau sur **HP**.

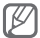

Dans un environnement bruyant, il vous sera difficile de comprendre clairement votre correspondant avec le haut-parleur. Utilisez le mode combiné classique pour une meilleure qualité sonore.

#### **Pour utiliser un kit piéton :**

Vous pouvez passer et recevoir des appels à l'aide d'un kit piéton en le raccordant au connecteur à fonctions multiples de votre téléphone :

- Pour composer le dernier numéro appelé, appuyez sur la touche du kit piéton en la maintenant enfoncée.
- Appuyez sur la touche du kit piéton pour répondre à un appel.
- Pour raccrocher, appuyez de nouveau sur la touche du kit piéton.

### <span id="page-17-0"></span>**Envoyer et consulter des messages**

### **Pour envoyer un SMS ou un MMS :**

- 1. En mode Menu, appuyez sur **Messages** → **Créer**.
- 2. Appuyez sur le champ du destinataire → **Saisie manuelle** ou sélectionnez un numéro depuis votre répertoire, le journal d'appels ou un groupe.
- 3. Entrez le numéro du destinataire et appuyez sur **OK**.
- 4. Appuyez sur **Appuyez ici pour ajouter le texte**.
- 5. Saisissez le texte de votre message et appuyez sur **OK**. ► p. [20](#page-19-1)

Pour envoyer le message en tant que SMS, passez à l'étape 7.

Pour joindre un contenu multimédia, passez à l'étape 6.

- 6. Appuyez sur **Ajouter média** et ajoutez un élément.
- 7. Appuyez sur **Envoyer** pour envoyer le message.

 **Pour afficher des SMS ou MMS :** 

- 1. En mode Menu, appuyez sur **Messages** → **Boîte de réception**.
- 2. Sélectionnez un SMS ou un MMS.

### <span id="page-18-0"></span>**Envoyer et consulter des e-mails**

#### **Pour envoyer un e-mail :**

- 1. En mode Menu, appuyez sur **Messages** → **Créer un e-mail**.
- 2. Saisissez une adresse électronique et faites défiler vers le bas.
- 3. Saisissez l'objet et faites défiler vers le bas.
- 4. Saisissez le texte de votre message.
- 5. Appuyez sur **Joindre** et ajoutez un élément (si nécessaire).
- 6. Appuyez sur **Envoyer** pour envoyer le message.

### **Pour afficher un e-mail :**

- 1. En mode Menu, appuyez sur **Messages** → **E-mails reçus**.
- 2. Appuyez sur **Téléch.**
- 3. Sélectionnez un e-mail ou un en-tête.
- 4. Si vous avez sélectionné un en-tête, appuyez sur **Récup.** pour afficher le contenu de l'e-mail.

### <span id="page-19-1"></span><span id="page-19-0"></span>**Saisir du texte**

Vous pouvez saisir du texte en appuyant sur les touches du clavier affiché à l'écran.

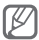

Les modes de saisie de texte disponibles peuvent varier d'une région à l'autre.

### **Pour changer de mode de saisie :**

- Pour basculer entre les modes T9 et ABC, appuyez sur **. T9. T9** devient vert en mode T9
- Appuyez sur **FR** pour changer la langue de saisie.
- Pour changer la casse, appuyez sur  $\hat{\mathbf{T}}$ .
- Pour passer du mode de saisie Alphabétique en mode Numérique ou Symbole, appuyez sur **123**.

#### **Mode T9**

- 1. Appuyez une seule fois sur les touches virtuelles correspondant aux caractères à saisir pour saisir un mot dans son intégralité.
- 2. Lorsque le mot souhaité apparaît correctement appuyez sur **pour insérer un espace.** Si le mot correct ne s'affiche pas, appuyez sur **pour** choisir parmi les autres propositions de mots.

#### **Mode ABC**

Appuyez autant de fois que nécessaire sur la touche virtuelle correspondant au caractère à saisir, jusqu'à ce qu'il s'affiche.

### <span id="page-20-0"></span> **Mode Numérique**

Appuyez sur la touche virtuelle correspondant au chiffre à saisir.

### **Mode Symbole**

Appuyez sur la touche virtuelle correspondant au symbole à saisir.

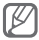

- Pour déplacer le curseur, appuyez sur  $\widehat{\phantom{a}}$  , puis sur la touche de navigation.
- Pour effacer des caractères un par un, appuyez sur . Pour supprimer tous les caractères, maintenez la touche **exi**enfoncée.
- Pour saisir des signes de ponctuation, appuyez sur 1, puis sur **A** jusqu'à ce que le signe de ponctuation désiré apparaisse.

### **Ajouter et rechercher des contacts**

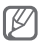

Selon votre opérateur, il est possible que l'emplacement de stockage utilisé pour enregistrer les contacts soit prédéfini. Pour changer l'emplacement de stockage, en mode Menu, appuyez sur **Contacts** → **Plus** → **Paramètres** → **Enreg. nveaux contacts sur**  $\rightarrow$  un emplacement de stockage.

### **Pour ajouter un nouveau contact :**

- 1. Sur l'écran d'accueil, appuyez sur **Clavier** et entrez le numéro de téléphone.
- 2. Appuyez sur  $\lambda$  → un emplacement de stockage (si nécessaire).
- <span id="page-21-0"></span>3. Appuyez sur **Créer un contact**.
- 4. Sélectionnez un type de numéro (si nécessaire).
- 5. Saisissez les coordonnées du contact.
- 6. Appuyez sur **Enregistrer** pour ajouter ce contact dans la mémoire.

### **Pour rechercher un contact :**

- 1. En mode Menu, appuyez sur **Contacts** → **Rech.**
- 2. Saisissez les premières lettres du nom recherché et appuyez sur **OK**.
- 3. Sélectionnez le nom du contact dans la liste.

### **Fonctions de base de l'appareil photo**

### **Pour prendre des photos :**

- 1. En mode Menu, appuyez sur **App. photo** pour allumer l'appareil photo.
- 2. Faites pivoter le téléphone vers la gauche pour un affichage en mode paysage.
- 3. Pointez l'objectif vers le sujet et procédez aux réglages nécessaires.
- 4. Appuyez sur  $\bullet$  pour prendre une photo. La photo. est enregistrée automatiquement.

Après avoir pris une photo, appuyez sur  $\triangleright$  pour la visionner.

### <span id="page-22-0"></span> **Pour visionner des photos :**

En mode Menu, appuyez sur **Fichiers** → **Images** → un fichier photo.

### **Pour enregistrer des vidéos :**

- 1. En mode Menu, appuyez sur **App. photo** pour allumer l'appareil photo.
- 2. Faites pivoter le téléphone vers la gauche pour un affichage en mode paysage.
- 3. Appuyez sur jot pour passer en mode caméscope.
- 4. Pointez l'objectif vers le sujet et procédez aux réglages nécessaires.
- 5. Appuyez sur **pour commencer à enregistrer.**
- 6. Appuyez sur pour arrêter l'enregistrement. La vidéo est enregistrée automatiquement.

Après avoir enregistré une vidéo, appuyez sur **pour** la visionner.

### **Pour visionner des vidéos :**

En mode Menu, appuyez sur **Fichiers** → **Vidéos** → un fichier vidéo.

### **Ecouter de la musique**

### **Pour écouter la radio FM :**

- 1. En mode Menu, appuyez sur **Radio FM**.
- 2. Appuyez sur ► pour allumer la radio FM.

3. Appuyez sur **Oui** pour lancer la recherche automatique des stations.

La radio recherche et mémorise automatiquement les stations disponibles.

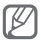

Lorsque vous utilisez la radio FM pour la première fois, l'appareil vous invite à démarrer une recherche automatique des stations.

4. Les icônes et les touches suivantes permettent de contrôler la radio FM :

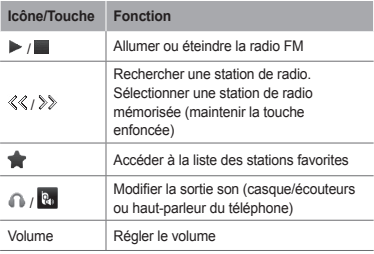

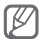

- Ecouter la radio FM sans le casque ou des écouteurs peut réduire l'autonomie de la batterie plus rapidement.
- Lorsque le signal radio est faible, branchez un casque ou des écouteurs.

### **Pour écouter des fichiers audio :**

Commencez par transférer des fichiers dans votre téléphone ou sur une carte mémoire :

- Téléchargez sur le Web. ► p. [26](#page-25-1)
- Téléchargez depuis un ordinateur à l'aide du logiciel Samsung Kies. ► p. [36](#page-35-1)
- Recevez des fichiers via Bluetooth. ► p. [40](#page-39-0)
- Copiez des fichiers sur une carte mémoire. ► p. [37](#page-36-0)

Après avoir transféré de la musique dans votre téléphone ou sur une carte mémoire :

- 1. En mode Menu, appuyez sur **Musique**.
- 2. Sélectionnez une catégorie de musique → un fichier audio.
- 3. Les touches suivantes permettent de contrôler la lecture :

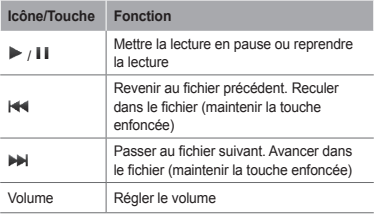

### <span id="page-25-0"></span>**Surfer sur le Web**

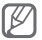

Il se peut que le navigateur soit libellé différemment en fonction de votre opérateur.

### <span id="page-25-1"></span> **Pour parcourir des pages Web :**

- 1. En mode Menu, appuyez sur **Internet** → **Oui** pour ouvrir la page d'accueil de votre opérateur.
- 2. Utilisez les touches suivantes pour naviguer dans les pages Web :

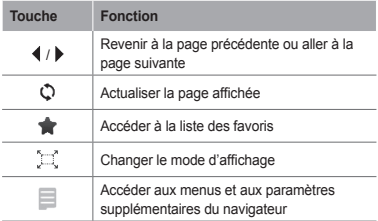

### <span id="page-26-0"></span> **Pour créer des favoris de pages Web :**

- 1. En mode Menu, appuyez sur **Internet**  $\rightarrow \blacktriangleright$ .
- 2. Appuyez sur **Créer** ou **Ajouter** si des favoris sont déjà enregistrés.
- 3. Saisissez le titre d'une page Web et son adresse (URL), puis appuyez sur **Enregistrer**.

### **Pour télécharger des applications sur le Web :**

- 1. En mode Menu, appuyez sur **Samsung Apps**.
- 2. Recherchez les applications qui vous intéressent et téléchargez-les sur votre téléphone.

### **Services Google**

- 1. En mode Menu, appuyez sur **Google**.
- 2. Sélectionnez un service Google.

## <span id="page-27-0"></span>**Fonctions avancées**

Découvrez comment effectuer diverses opérations avancées et utiliser les fonctions complémentaires de votre téléphone.

### **Fonctions avancées des appels**

 **Pour afficher les appels manqués et rappeler les numéros correspondants :** 

Votre téléphone affiche les appels manqués à l'écran. Pour composer le numéro d'un appel manqué :

- 1. Appuyez sur **Afficher**.
- 2. Sélectionnez l'appel manqué de votre choix.
- 3. Appuyez sur [- ] pour composer le numéro.

#### **Pour appeler un numéro récemment composé :**

- 1. En mode veille, appuyez sur  $[-]$  pour afficher la liste des numéros récents.
- 2. Sélectionnez le numéro souhaité et appuyez sur [ $\rightarrow$ ] pour le composer.

### **Pour mettre un appel en attente et le récupérer :**

Appuyez sur **Attente** pour mettre un appel en attente ou sur **Récup.** pour récupérer l'appel en attente.

### **Pour passer un deuxième appel :**

Si votre réseau prend en charge cette fonction, vous pouvez composer un autre numéro en cours d'appel :

- 1. Appuyez sur **Attente** pour mettre le premier appel en attente.
- 2. Appuyez sur **Clavier** pour saisir le second numéro, puis appuyez sur [-1.
- 3. Appuyez sur **Permuter** pour basculer d'un appel à l'autre.

### **Pour prendre un deuxième appel :**

Si votre réseau prend en charge cette fonction, vous pouvez répondre à un deuxième appel entrant :

- 1. Appuyez sur [ $\rightarrow$ ] pour répondre au second appel. Le premier appel est automatiquement mis en attente.
- 2. Appuyez sur **Permuter** pour basculer d'un appel à l'autre.

#### **Pour passer un appel en conférence :**

- 1. Appelez le premier participant à la conférence téléphonique.
- 2. Une fois la communication avec ce premier correspondant établie, appelez le deuxième participant.

Le premier correspondant est automatiquement mis en attente.

3. Lorsque la communication est établie avec le deuxième correspondant, appuyez sur **Plus** → **Conférence téléphonique**.

### **Pour appeler à l'étranger :**

- 1. Sur l'écran d'accueil, appuyez sur **Clavier**, puis maintenez la touche **0** enfoncée pour insérer le caractère +.
- 2. Saisissez le numéro de téléphone complet que vous souhaitez appeler (indicatif du pays, indicatif régional et numéro de téléphone), puis appuyez sur [ $\Box$ ] pour le composer.

### **Pour appeler un contact à partir du répertoire :**

- 1. En mode Menu, appuyez sur **Contacts**.
- 2. Sélectionnez le contact désiré.
- 3. Appuyez sur **b** à côté du numéro à composer.

### **Pour rejeter un appel :**

Pour rejeter un appel entrant, appuyez sur **Refuser**. L'appelant entend alors une tonalité de ligne occupée.

Pour rejeter automatiquement les appels provenant de certains numéros, utilisez l'option de rejet automatique. Pour activer le rejet automatique et définir la liste des numéros à rejeter :

- 1. En mode Menu, appuyez sur **Paramètres** → **Appels** → **Tous les appels** → **Rejet automatique**.
- 2. Appuyez sur **Activation** pour activer la fonction de rejet automatique.
- 3. Appuyez sur **Liste de rejet**.
- 4. Appuyez sur **Créer** → le champ de saisie du numéro.

<span id="page-30-0"></span>5. Saisissez un numéro à rejeter, puis appuyez sur **OK**.

Appuyez sur **Critères correspondants** → une option (si nécessaire) → **OK**.

- 6. Appuyez sur **Enregistrer**.
- 7. Pour ajouter d'autres numéros, répétez les étapes  $4 \triangle 6$
- 8. Sélectionnez les numéros à rejeter.
- 9. Appuyez sur **Enreg.**

### **Fonctions avancées du répertoire**

### **Pour créer votre carte de visite :**

- 1. En mode Menu, appuyez sur **Contacts** → **Plus** → **Paramètres** → **Ma carte de visite**.
- 2. Saisissez vos coordonnées et appuyez sur **Enregistrer**.

### **Pour créer un groupe de contacts :**

- 1. En mode Menu, appuyez sur **Contacts** → **Groupes**.
- 2. Appuyez sur **Créer**.
- 3. Saisissez un nom de groupe et appuyez sur **Enregistrer.**
- 4. Pour associer une sonnerie au groupe, sélectionnez un groupe et appuyez sur **Plus** → **Sonnerie du groupe** → **Sonnerie**.
- <span id="page-31-0"></span>5. Sélectionnez une catégorie de sonneries  $→$  une sonnerie.
- 6. Appuyez sur **Appliquer** → **Enregistrer**.

### **Fonctions avancées de la messagerie**

### **Pour utiliser Bluetooth messenger :**

- 1. En mode Menu, appuyez sur **Msg BT**.
- 2. Appuyez sur **Rech.**
- 3. Appuyez sur **Oui** pour activer la fonction Bluetooth (si nécessaire).
- 4. Sélectionnez un appareil.
- 5. Saisissez votre message et appuyez sur **OK** → **Envoyer**.
- 6. Entrez le code d'identification Bluetooth du téléphone ou celui de l'autre appareil ou appuyez sur **Oui** pour envoyer le message.

### **Pour créer un dossier de messagerie :**

- 1. En mode Menu, appuyez sur **Messages** → **Mes dossiers**.
- 2. Appuyez sur **Créer**.
- 3. Saisissez le nom du nouveau dossier, puis appuyez sur **Enregistrer.**

Déplacez vos messages vers un dossier de messagerie afin de les gérer plus facilement.

### <span id="page-32-0"></span>**Fonctions avancées de l'appareil photo et du caméscope**

### **Pour capturer une série de photos :**

- 1. En mode Menu, appuyez sur **App. photo** pour allumer l'appareil photo.
- 2. Faites pivoter le téléphone vers la gauche pour un affichage en mode paysage.
- 3. Appuyez sur  $\Box \rightarrow$  **Continu**.
- 4. Procédez aux réglages nécessaires.
- 5. Maintenez la touche **e** enfoncée pour prendre une série de photos. L'appareil prendra des photos jusqu'à ce que vous relâchiez la touche.

### **Pour prendre des photos fractionnées :**

- 1. En mode Menu, appuyez sur **App. photo** pour allumer l'appareil photo.
- 2. Faites pivoter le téléphone vers la gauche pour un affichage en mode paysage.
- 3. Appuyez sur **□→ Mosaïque**.
- 4. Sélectionnez un type de mosaïque.
- 5. Procédez aux réglages nécessaires.
- 6. Appuyez sur **pour prendre la photo de chaque** segment de la mosaïque.

#### **Pour prendre des photos avec des cadres décoratifs :**

- 1. En mode Menu, appuyez sur **App. photo** pour allumer l'appareil photo.
- 2. Appuyez sur  $\Box \rightarrow$  **Cadre.**
- 3. Sélectionnez un cadre.
- 4. Procédez aux réglages nécessaires.
- 5. Appuyez sur **pour prendre une photo avec le** cadre choisi.

 **Pour accéder aux options de l'appareil photo et du caméscope :** 

Avant de prendre une photo, appuyez sur  $\circled{O}$  pour accéder aux options suivantes :

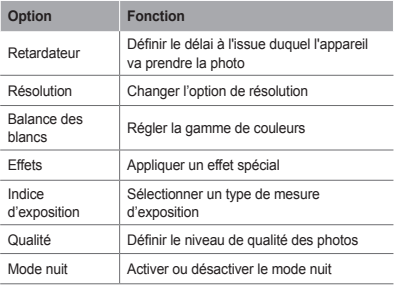

Avant d'enregistrer une vidéo, appuyez sur  $\langle \hat{O} \rangle$  pour accéder aux options suivantes :

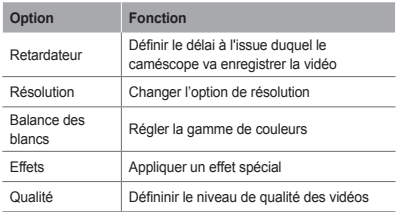

 **Pour personnaliser les paramètres de l'appareil photo et du caméscope :** 

Avant de prendre une photo, appuyez sur  $\bigcirc$   $\rightarrow \blacktriangledown$  pour accéder aux paramètres suivants :

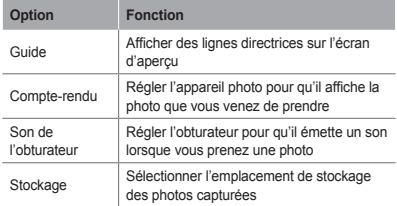

<span id="page-35-0"></span>Avant d'enregistrer une vidéo, appuyez sur ۞ → pour accéder aux paramètres suivants :

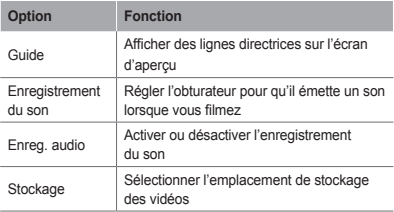

### **Fonctions avancées de lecture audio**

<span id="page-35-1"></span> **Pour copier des fichiers audio via Samsung Kies :** 

- 1. En mode Menu, appuyez sur **Paramètres** → **Connexions PC** → **Samsung Kies** ou **Stockage de masse** → **Enregistrer**.
- 2. Branchez un câble de connexion PC sur le connecteur à fonctions multiples de votre téléphone et reliez-le à un PC.
- 3. Lancez Samsung Kies et copiez des fichiers depuis l'ordinateur vers le téléphone. Pour plus d'informations, consultez l'aide de Samsung Kies.

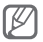

Vous devez disposer d'au minimum Windows XP Service Pack 2 pour transférer des données d'un PC vers votre téléphone.

#### <span id="page-36-0"></span> **Pour copier des fichiers audio sur une carte mémoire :**

- 1. Insérez une carte mémoire.
- 2. En mode Menu, appuyez sur **Paramètres** → **Connexions PC** → **Stockage de masse** → **Enregistrer**.
- 3. Branchez un câble de connexion PC sur le connecteur à fonctions multiples de votre téléphone et reliez-le à un PC. Une fois la connexion établie, une fenêtre s'ouvre sur l'écran du PC.
- 4. Ouvrez un dossier pour afficher les fichiers.
- 5. Copiez les fichiers du PC vers la carte mémoire.

### **Pour créer une liste de lecture :**

- 1. En mode Menu, appuyez sur **Musique** → **Listes de lecture** → **Créer**.
- 2. Saisissez le titre de la nouvelle liste de lecture et appuyez sur **Enregistrer**.
- 3. Sélectionnez la nouvelle liste de lecture.
- 4. Appuyez sur **Ajouter des pistes** → **Pistes**.
- 5. Sélectionnez les fichiers que vous souhaitez ajouter, puis appuyez sur **Ajouter**.

#### **Pour personnaliser les réglages du lecteur MP3 :**

- 1. En mode Menu, appuyez sur **Musique** → **Paramètres**.
- 2. Modifiez les paramètres du lecteur MP3 selon vos préférences.

### **Pour enregistrer la radio FM :**

- 1. En mode Menu, appuyez sur **Radio FM**.
- 2. Appuyez sur  $\triangleright$  pour allumer la radio FM.
- 3. Sélectionnez la station de radio désirée.
- 4. Appuyez sur **Enreg.** pour commencer à enregistrer.
- 5. Lorsque vous avez terminé, appuyez sur **Enregistrer**.

### **Pour définir votre liste de stations favorites :**

- 1. En mode Menu, appuyez sur **Radio FM**.
- 2. Sélectionnez une station de radio à ajouter à la liste des stations favorites.
- 3. Appuyez sur **Plus** → **Ajouter aux favoris**.

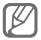

Pour accéder à vos stations favorites, appuyez sur dans l'écran de la radio FM.

## <span id="page-38-0"></span>**Outils et applications**

Découvrez comment utiliser les outils et les applications supplémentaires de votre téléphone.

### **Fonction Bluetooth**

 **Pour activer la fonction Bluetooth :** 

- 1. En mode Menu, appuyez sur **Bluetooth** → **Paramètres**.
- 2. Pour activer la fonction sans fil Bluetooth, appuyez sur **Bluetooth**.
- 3. Pour permettre à d'autres appareils de vous localiser, appuyez sur **Visibilité du téléphone**

→ **Toujours activé** ou personnalisez la durée de visibilité de votre téléphone.

 **Pour rechercher d'autres appareils Bluetooth et s'y connecter :** 

- 1. En mode Menu, appuyez sur **Bluetooth** → **Rech.**
- 2. Sélectionnez un appareil.

3. Saisissez votre code PIN pour la fonction sans fil Bluetooth ou éventuellement celui de l'autre appareil, puis appuyez sur **OK**. Sinon, appuyez sur **Oui** pour que votre code PIN corresponde à celui de l'autre appareil.

Lorsque l'utilisateur de l'autre appareil entre le même code ou accepte la connexion, l'association des deux appareils est effective.

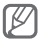

En fonction de l'appareil, vous pouvez ne pas avoir besoin de saisir un code d'identification.

### **Pour envoyer des données par Bluetooth :**

- 1. Sélectionnez le fichier ou l'élément à envoyer à partir d'une application du téléphone.
- 2. Appuyez sur **Envoyer via** ou sur **Plus** → **Envoyer la carte de visite via** → **Bluetooth** (lors de l'envoi de données de contact, indiquez quelles données envoyer).

### <span id="page-39-0"></span> **Pour recevoir des données par Bluetooth :**

- 1. Saisissez le code PIN pour la fonction sans fil Bluetooth et appuyez sur **OK** (si nécessaire).
- 2. Appuyez sur **Oui** pour confirmer que vous autorisez la réception des données provenant de l'autre appareil (si nécessaire).

### <span id="page-40-1"></span><span id="page-40-0"></span>**Activer et envoyer un message SOS**

En cas d'urgence, vous pouvez envoyer un SOS à votre famille ou à vos amis pour demander de l'aide.

### **Pour activer le message SOS :**

- 1. En mode Menu, appuyez sur **Messages** → **Paramètres** → **Messages SOS** → **Options d'envoi**.
- 2. Pour activer la fonction SOS, appuyez sur **Envoi de SOS**.
- 3. Appuyez sur **Destinataires** → **Ajouter des destinataires** → **Contacts**.
- 4. Appuyez sur **Multiple**.
- 5. Sélectionnez le(s) destinataire(s) du message SOS, puis appuyez sur **Ajouter**.
- 6. Sélectionnez un numéro (si nécessaire).
- 7. Appuyez sur **Enregistrer** pour enregistrer les destinataires.
- 8. Appuyez sur **Nombre de répétitions** et définissez le nombre de répétitions du message SOS.
- 9. Appuyez sur  $\left| \bigoplus \right| \to$  **Oui**.

### **Pour envoyer un message SOS :**

- 1. Lorsque l'écran tactile et les touches sont verrouillés, appuyez à 4 reprises sur la touche de volume Bas pour envoyer le message SOS aux numéros de téléphone prédéfinis.
- 2. Pour quitter le mode SOS, maintenez la touche [A] enfoncée.

### <span id="page-41-0"></span>**Activer la fonction de traçage du mobile**

Lorsque quelqu'un introduit une autre carte SIM que la vôtre dans votre téléphone, la fonction de traçage du mobile envoie automatiquement le numéro de téléphone aux destinataires que vous avez prédéfinis, afin de vous aider à localiser et à récupérer votre téléphone.

### **Pour activer le traçage du mobile :**

- 1. En mode Menu, appuyez sur **Paramètres** → **Sécurité** → **Traçage du mobile**.
- 2. Saisissez votre mot de passe, puis appuyez sur **OK**.

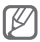

Lorsque vous accédez pour la première fois à la fonction de traçage du mobile, vous êtes invité à créer, puis à confirmer votre mot de passe.

- 3. Appuyez sur **Traçage du mobile** pour activer la fonction de traçage du mobile.
- 4. Appuyez sur **Destinataires** → **Ajouter des destinataires** → **Contacts**.
- 5. Appuyez sur **Multiple**.
- 6. Sélectionnez le(s) destinataire(s), puis appuyez sur **Ajouter**.
- 7. Lorsque vous avez sélectionné les destinataires, appuyez sur **Enregistrer**.
- 8. Appuyez sur le champ de saisie de l'expéditeur.
- <span id="page-42-0"></span>9. Saisissez le nom de l'expéditeur, puis appuyez sur **OK**.
- 10. Appuyez sur **Enregistrer** → **Accepter**.

### <span id="page-42-1"></span>**Appels simulés**

Vous pouvez simuler de faux appels entrants lorsque vous souhaitez quitter une réunion ou mettre fin à une conversation non souhaitée.

### **Pour activer la fonction d'appel simulé :**

En mode Menu, appuyez sur **Paramètres** → **Appels** → **Appel simulé** → **Activer appel simulé**.

### **Pour émettre un appel simulé :**

En mode veille, maintenez la touche de volume Bas enfoncée.

### **Enregistrer et écouter des mémos vocaux**

### **Pour enregistrer un mémo vocal :**

- 1. En mode Menu, appuyez sur **Enr. vocal.**
- 2. Appuyez sur  $\bullet$  pour commencer à enregistrer.
- 3. Parlez dans le microphone pour enregistrer votre mémo.
- 4. Lorsque vous avez terminé, appuyez sur ...

### <span id="page-43-0"></span> **Pour écouter un mémo vocal :**

- 1. En mode Menu, appuyez sur **Fichiers** → **Sons**.
- 2. Sélectionnez un fichier.

### **Éditer des images**

- 1. En mode Menu, appuyez sur **Ed. image**.
- 2. Appuyez sur **Ouvrir**, puis sélectionnez l'image à modifier.
- 3. Retouchez l'image à l'aide des options situées en situées en haut de l'écran de l'éditeur.
- 4. Appuyez sur **Enregistrer**.
- 5. Saisissez un nouveau nom de fichier pour l'image, puis appuyez sur **Enregistrer**.

### **Publier des photos et des vidéos sur le Web**

Découvrez comment accéder à des blogs et des sites de partage de photos et visionner des photos et des vidéos.

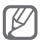

En fonction de votre zone géographique ou de votre opérateur, il est possible que cette fonction ne soit pas disponible.

- 1. En mode Menu, appuyez sur **Communaut.**
- 2. Sélectionnez le site Web ou le blog auquel vous souhaitez accéder.
- 3. Saisissez votre ID utilisateur et votre mot de passe (si nécessaire).

### <span id="page-44-0"></span>**Jeux et applications Java**

- 1. En mode Menu, appuyez sur **Jeux**.
- 2. Sélectionnez un jeu ou une application dans la liste et suivez les instructions qui s'affichent à l'écran.

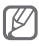

- Le téléchargement d'applications ou de jeux Java peut ne pas être supporté en fonction de la version logicielle de votre téléphone.
- La disponibilité des jeux dépend de votre région et du forfait que vous avez souscrit auprès de votre opérateur. Les commandes et les options des jeux peuvent varier.

### **Créer une horloge mondiale**

- 1. En mode Menu, appuyez sur **Horloge**.
- 2. Appuyez sur **Liste** → **Ajouter**.
- 3. Faites défiler l'écran vers la gauche ou la droite pour sélectionner un fuseau horaire et appuyez sur **Ajouter**.
- 4. Pour ajouter d'autres horloges mondiales, répétez les étapes 2-3.

### **Créer et utiliser les alarmes**

Découvrez comment définir et gérer des alarmes pour des événements importants.

### <span id="page-45-0"></span> **Pour créer une nouvelle alarme :**

- 1. En mode Menu, appuyez sur **Alarmes**.
- 2. Appuyez sur **Créer**.
- 3. Entrez les détails de l'alarme, puis appuyez sur **Enregistrer**.

### **Pour arrêter une alarme :**

Lorsque l'alarme sonne :

- Maintenez la touche **Arrêter** enfoncée pour faire cesser l'alarme.
- Maintenez la touche **Répét.** enfoncée pour interrompre l'alarme jusqu'à son prochain déclenchement.

### **Pour désactiver une alarme :**

- 1. En mode Menu, appuyez sur **Alarmes**.
- 2. Appuyez sur  $\bullet$  à côté de l'alarme à désactiver.

### **Calculatrice**

- 1. En mode Menu, appuyez sur **Calculer**.
- 2. Utilisez les touches de la calculatrice affichées à l'écran pour réaliser des opérations arithmétiques de base.

### **Convertisseur**

- 1. En mode Menu, appuyez sur **Convertir** → un type de conversion.
- 2. Saisissez les devises ou les mesures et les unités dans les champs correspondants.

### <span id="page-46-0"></span>**Minuteur**

- 1. En mode menu, appuyez sur **Minuteur**.
- 2. Saisissez la durée du minuteur et appuyez sur **Début**.
- 3. Lorsque le minuteur arrive à zéro, maintenez la touche **Arrêter** enfoncée pour arrêter l'alerte.

### **Chronomètre**

- 1. En mode Menu, appuyez sur **Chrono**.
- 2. Appuyez sur **Début** pour commencer à chronométrer.
- 3. Appuyez sur **Isoler** pour enregistrer des temps intermédiaires.
- 4. Lorsque vous avez terminé, appuyez sur **Arrêter**.
- 5. Appuyez sur **Réinitialiser** pour effacer les temps enregistrés.

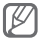

Lorsque vous enregistrez des temps intermédiaires, l'intervalle de temps entre les tours est enregistré. Pour vérifier ce temps, appuyez sur **Tour**.

### **Créer une tâche**

- 1. En mode Menu, appuyez sur **Tâche**.
- 2. Appuyez sur **Créer**.
- 3. Entrez les détails de la tâche et appuyez sur **Enregistrer**.

### <span id="page-47-0"></span>**Créer un mémo**

- 1. En mode Menu, appuyez sur **Mémo**.
- 2. Appuyez sur **Créer**.
- 3. Saisissez le texte du mémo, puis appuyez sur **Enregistrer**.

### **Gérer votre calendrier**

### **Pour modifier l'affichage du calendrier :**

- 1. En mode Menu, appuyez sur **Calendrier**.
- 2. Appuyez sur **Afficher par** → **Jour**, **Semaine** ou **Mois**.

### **Pour créer un événement :**

- 1. En mode Menu, appuyez sur **Calendrier**.
- 2. Appuyez sur **Créer** → un type d'événement.
- 3. Entrez les détails de l'événement et appuyez sur **Enregistrer**.

### **Pour afficher les événements :**

- 1. En mode Menu, appuyez sur **Calendrier**.
- 2. Choisissez une date dans le calendrier.
- 3. Sélectionnez un événement pour en afficher les détails.

## <span id="page-48-0"></span>**Dépannage**

**Lorsque vous allumez votre téléphone ou que vous l'utilisez, celui-ci vous invite à saisir l'un des codes suivants :**

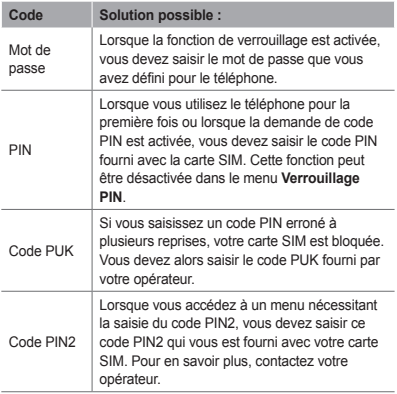

#### **Votre téléphone affiche « Réseau introuvable » ou « Erreur réseau »**

- Vous êtes peut-être dans une zone de mauvaise réception. Déplacez-vous et réessayez.
- Certaines options ne sont pas accessibles sans abonnement. Contactez votre opérateur pour obtenir des informations complémentaires.

#### **Les appels sont interrompus inopinément**

Vous êtes peut-être dans une zone de mauvaise réception. Déplacez-vous et réessayez.

#### **Les appels sortants n'aboutissent pas**

- Assurez-vous d'avoir appuyé sur la touche d'appel.
- Assurez-vous d'être connecté(e) au réseau cellulaire approprié.
- Vérifiez que vous n'avez pas activé la fonction d'interdiction d'appels pour ce numéro de téléphone.

#### **Les appels entrants n'aboutissent pas**

- Vérifiez que votre téléphone est allumé.
- Assurez-vous d'être connecté(e) au réseau cellulaire approprié.
- Vérifiez que vous n'avez pas activé la fonction d'interdiction d'appels pour ce numéro de téléphone entrant.

#### **Vos interlocuteurs ne parviennent pas à vous entendre lors de l'appel**

- Vérifiez que le microphone intégré n'est pas recouvert.
- Le microphone doit être placé suffisamment près de votre bouche.
- Si vous utilisez un kit mains-libres ou un casque, vérifiez qu'il est correctement branché.

#### **La qualité d'écoute est mauvaise**

- Assurez-vous que rien n'entrave l'antenne intégrée du téléphone.
- Vous êtes peut-être dans une zone de mauvaise réception. Déplacez-vous et réessayez.

#### **Les appels vers des contacts enregistrés n'aboutissent pas**

- Vérifiez que le bon numéro a été enregistré dans la liste de contacts.
- Si nécessaire, saisissez et enregistrez le numéro à nouveau.
- Vérifiez que vous n'avez pas activé la fonction d'interdiction d'appels pour ce numéro de téléphone.

### **Le téléphone émet des bips et l'icône de la batterie clignote**

Le niveau de charge de la batterie est faible. Rechargez la batterie ou remplacez-la pour continuer à utiliser le téléphone.

### **La batterie ne se recharge pas correctement ou le téléphone s'éteint tout seul**

- Les fiches de la batterie sont peut-être sales. Nettoyez les fiches dorées à l'aide d'un chiffon doux et propre, puis réessayez de recharger la batterie.
- Si la batterie ne se recharge plus complètement, remplacez-la par une neuve et recyclez l'ancienne conformément à la législation en vigueur dans votre pays.

#### **Votre téléphone est chaud au toucher**

Lorsque vous utilisez plusieurs applications en même temps ou sur une période prolongée, votre téléphone peut sembler chaud au toucher. Ce phénomène est normal et n'affecte pas la durée de vie ou les performances du téléphone.

#### **Des messages d'erreur apparaissent au démarrage de l'appareil photo**

Pour utiliser l'appareil photo, votre téléphone Samsung doit avoir suffisamment de mémoire disponible et sa batterie doit être suffisamment chargée. Si vous recevez des messages d'erreur lors de l'ouverture de l'appareil photo, tentez les manipulations suivantes :

- Rechargez la batterie ou remplacez-la par une autre entièrement chargée.
- Libérez de la mémoire en transférant des fichiers vers un PC ou en les supprimant de votre téléphone.
- Redémarrez le téléphone. Si les problèmes de l'appareil photo persistent après avoir tenté ces manipulations, contactez votre centre de service après-vente Samsung.

### **Des messages d'erreur apparaissent à l'ouverture de fichiers audio**

Il est possible que certains fichiers musicaux ne fonctionnent pas sur votre téléphone portable Samsung pour diverses raisons. Si vous recevez des messages d'erreur à l'ouverture de fichiers audio, tentez les manipulations suivantes :

- Libérez de la mémoire en transférant des fichiers vers un PC ou en les supprimant de votre téléphone.
- Assurez-vous que le fichier audio n'est pas protégé par des droits DRM (Gestion des droits d'auteur). Si c'est le cas, vous devez posséder une licence ou une clé appropriée pour écouter le fichier audio.
- Vérifiez que votre téléphone est compatible avec le type de fichier.

#### **Vous ne parvenez pas à localiser un autre appareil Bluetooth.**

- Vérifiez que la fonction sans fil Bluetooth est activée sur votre téléphone.
- Si nécessaire, vérifiez que la fonction Bluetooth est également activée sur l'autre appareil.
- Assurez-vous que votre téléphone ainsi que l'autre appareil Bluetooth se situent bien dans le rayon d'action Bluetooth (10 mètres maximum).

Si le problème persiste après ces manipulations, contactez votre Centre de service après-vente Samsung.

### **La connexion de l'appareil à un PC ne fonctionne pas**

- Assurez-vous que le câble de connexion que vous utilisez est compatible avec votre téléphone.
- Vérifiez que les pilotes nécessaires sont bien installés sur votre PC et mis à jour.

## <span id="page-53-0"></span>**Informations relatives à la sécurité et à l'utilisation**

Veuillez suivre les directives relatives à la sécurité et l'utilisation pour garantir une utilisation en toute sécurité de votre téléphone.

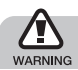

**Mises en garde**

**Ne laissez pas le téléphone à la portée des enfants en bas âge et des animaux domestiques**

Conservez le téléphone, ses pièces détachées et ses accessoires hors de portée des enfants en bas âge et des animaux. L'ingestion de petites pièces peut provoquer un étouffement ou des blessures graves.

#### **Installez le téléphone et ses accessoires avec précaution**

Veillez à la bonne fixation de votre téléphone portable et de ses accessoires dans votre véhicule. Évitez de poser votre téléphone ou l'un de ses accessoires à proximité de la zone d'ouverture des airbags. Si l'équipement téléphonique n'est pas installé correctement, le déclenchement de l'airbag .<br>pourrait provoquer des blessures graves.

#### **Utilisez les batteries et les chargeurs avec bon sens et éliminez-les selon la réglementation en vigueur**

- Utilisez uniquement des batteries homologuées par Samsung et des chargeurs spécifiquement conçus pour votre téléphone. L'utilisation de batteries et de chargeurs non compatibles peut provoquer des blessures graves ou endommager votre téléphone.
- Ne jetez jamais les batteries ou le téléphone au feu. Suivez la réglementation en vigueur concernant l'élimination des batteries et des téléphones usagés.
- Ne posez jamais les batteries ou le téléphone dans ou sur un appareil chauffant, tel qu'un four à micro-ondes, une cuisinière ou un radiateur. En cas de surchauffe, les batteries risquent d'exploser.
- N'écrasez et ne percez jamais la batterie. Évitez d'exposer la batterie à une pression externe élevée qui risquerait d'entraîner un court-circuit interne et une surchauffe.

### **Évitez les interférences avec les stimulateurs cardiaques**

Conformément aux directives des fabricants et du Wireless Technology Research, programme américain de recherche sur les technologies de téléphonie mobile, maintenez une distance minimale de 15 cm (6 pouces) entre votre téléphone et le stimulateur cardiaque pour éviter toute interférence. Il est fortement conseillé, lors d'un appel, de positionner le téléphone sur le côté opposé à l'implant. Si vous pensez que votre téléphone vient perturber le fonctionnement d'un stimulateur cardiaque ou d'un appareil médical, éteignez-le immédiatement et contactez le fabricant du stimulateur ou de l'appareil médical.

### **Éteignez le téléphone dans les zones potentiellement explosives**

N'utilisez pas votre téléphone dans une station service ou à proximité de produits combustibles ou chimiques. Éteignez le téléphone dans les lieux où son utilisation est interdite. Votre téléphone peut provoquer une explosion ou un incendie dans ou près des lieux de stockage ou de transfert de produits chimiques ou combustibles ou dans les zones de dynamitage. Ne transportez et ne stockez jamais de liquides inflammables, de gaz ou de matériaux explosifs dans le même habitacle que le téléphone, ses composants ou ses accessoires.

#### **Réduisez les risques de lésions engendrées par des gestes répétitifs**

Lorsque vous envoyez des messages ou jouez à des jeux, tenez votre téléphone d'une main détendue. Appuyez légèrement sur les touches, utilisez les fonctions spéciales destinées à réduire le nombre de touches sur lesquelles vous devez appuyer (par exemple, les modèles et la saisie intuitive) et pensez à faire des pauses fréquentes.

#### **N'utilisez pas le téléphone si son écran est brisé ou fissuré**

Le verre ou l'acrylique brisé risque de vous blesser à la main ou au visage. Faites remplacer l'écran auprès d'un centre de service après-vente Samsung. La garantie du fabricant ne couvre pas les dommages résultant d'une utilisation non conforme.

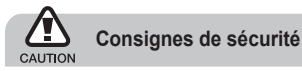

#### **N'utilisez pas votre téléphone en conduisant**

La conduite nécessite une attention totale et permanente afin de réduire au maximum le risque d'accident. L'utilisation d'un appareil mobile est source de distraction, ce qui peut conduire à un accident. Vous devez respecter la législation et les réglementations locales en vigueur relatives aux restrictions d'utilisation des appareils sans fil au volant.

#### **Observez toutes les mises en garde et les consignes de sécurité**

Respectez la réglementation interdisant l'utilisation des téléphones portables dans certains lieux.

#### **Utilisez uniquement des accessoires homologués par Samsung**

L'utilisation d'accessoires non compatibles peut endommager le téléphone ou provoquer des blessures.

### **Éteignez votre téléphone à proximité de tout appareil médical**

Votre téléphone peut provoquer des interférences avec les équipements médicaux utilisés dans les hôpitaux et les centres de soin. Observez la réglementation en vigueur ainsi que les consignes et mises en garde affichées par le personnel médical.

### **Éteignez le téléphone ou désactivez les fonctions radio lorsque vous voyagez en avion**

Les téléphones portables peuvent engendrer des interférences avec les équipements aéronautiques. Conformez-vous aux réglementations en vigueur et éteignez votre téléphone ou passez en mode hors-ligne qui vous permettra de désactiver les fonctions radio (GSM + Bluetooth) de votre téléphone.

#### **Protégez les batteries et les chargeurs**

- Évitez d'exposer les batteries à des températures extrêmes (inférieures à 0° C ou supérieures à 45° C).
- Des températures extrêmes peuvent entraîner une déformation du téléphone et réduire la capacité de chargement de vos piles et la durée de vie de votre téléphone.
- Évitez tout contact entre les batteries et des objets métalliques, cela risquerait de provoquer un courtcircuit entre les bornes + et - et endommager les batteries de manière temporaire ou permanente.
- N'utilisez jamais de batterie ou de chargeur endommagé(e)

#### **Manipulez votre téléphone avec soin**

- Ne démontez pas votre téléphone, vous pourriez vous exposer à une décharge électrique.
- Évitez tout contact avec des liquides qui risqueraient d'endommager sérieusement votre téléphone. Si tel est le cas, l'étiquette signalant une infiltration d'eau à l'intérieur du téléphone change de couleur. N'utilisez pas le téléphone avec les mains mouillées. L'eau peut endommager votre téléphone et entraîner l'annulation de la garantie du fabricant.
- Ne stockez pas votre téléphone dans un endroit poussiéreux ou sale. Ses composants mobiles risquent .<br>de se détériorer
- Votre téléphone est un appareil électronique complexe. Protégez-le de tout choc afin d'éviter de graves dégâts.
- Peindre le téléphone risque de bloquer ses pièces mobiles et de perturber son fonctionnement.
- Evitez d'utiliser le flash photo du téléphone ou le témoin lumineux trop près des yeux des enfants ou des animaux.
- Les appareils générant un champ magnétique peuvent perturber le fonctionnement de votre téléphone. N'utilisez pas d'étui ni d'accessoires dotés de fermetures aimantées et évitez toute exposition prolongée de votre téléphone à des champs magnétiques.

### **Évitez les interférences avec d'autres appareils électroniques**

Les signaux de radiofréquence émis par votre téléphone peuvent perturber le fonctionnement des systèmes électroniques mal installés ou insuffisamment protégés, notamment les stimulateurs cardiaques, les prothèses auditives, les équipements médicaux, électroniques domestiques et automobiles. Contactez les fabricants de ces appareils électroniques pour résoudre les éventuels problèmes d'interférences.

### **Consignes d'utilisation importantes**

### **Utilisez votre téléphone normalement**

Évitez tout contact avec l'antenne interne de votre téléphone.

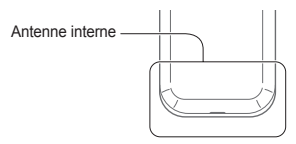

### **Toute réparation doit être réalisée par un technicien agréé**

Un technicien non agréé pourrait endommager votre téléphone ce qui entraînerait, de ce fait, l'annulation de la garantie.

#### **Préservez la durée de vie des batteries et du chargeur**

- Ne laissez pas la batterie en charge pendant plus d'une semaine, car une surcharge risque de raccourcir sa durée de vie.
- Lorsqu'elle n'est pas utilisée pendant une période prolongée, une batterie pleine se décharge progressivement.
- Lorsque le chargeur n'est pas utilisé, ne le laissez pas branché à une prise de courant.
- Utilisez la batterie pour votre téléphone uniquement.

#### **Manipulez les cartes SIM et les cartes mémoire avec précaution**

- Ne retirez pas une carte lorsque le téléphone est en cours d'enregistrement ou de lecture, car vous risqueriez de perdre des données et/ou d'endommager la carte ou le téléphone.
- Protégez les cartes contre les chocs violents, les décharges électrostatiques et les nuisances électriques émanant d'autres appareils.
- Ne touchez pas la puce avec vos doigts ou avec des objets métalliques. Si la carte est sale, nettoyez-la avec un chiffon doux.

#### **Garantir l'accès aux services d'urgence**

Dans certains lieux et dans certaines circonstances, il peut être impossible de joindre les numéros d'urgence avec votre téléphone. Avant de vous rendre dans des régions isolées ou non couvertes, prévoyez un autre moyen pour contacter les services d'urgence.

#### **Informations sur la certification DAS**

Votre téléphone a été conçu pour ne pas dépasser les limites d'exposition aux radiofréquences (RF) recommandées par le Conseil de l'Union européenne. Ces normes empêchent la vente d'appareils mobiles qui dépassent le niveau d'exposition maximal (également connu sous le nom de DAS ou Débit d'absorption spécifique) de 2,0 watts par kilogramme.

Au cours des essais, la valeur DAS maximale enregistrée pour ce modèle était de 0,897 watt par kilogramme. Au cours d'une utilisation normale, la valeur DAS réelle sera généralement beaucoup plus faible, car le téléphone n'émet que l'énergie RF nécessaire à la transmission du signal vers la station de base la plus proche.

Le téléphone minimise ainsi votre exposition globale à l'énergie RF en émettant automatiquement à des niveaux plus faibles dès que cela est possible.

Cependant, par mesure de précaution, quelques dispositions simples peuvent contribuer à diminuer le niveau d'exposition aux radiofréquences. Ainsi, afin de réduire au maximum la puissance d'émission de votre téléphone, veillez à l'utiliser dans des conditions de réception optimales, l'indicateur de puissance du signal affiché à l'écran comportant alors un nombre suffisant de barres. En général, plus vous êtes proche d'un relais, moins la puissance utilisée par le téléphone est élevée. Par ailleurs, il est également recommandé d'utiliser autant que possible un kit piéton. Cependant, on veillera dans ce cas à éloigner le téléphone du ventre des femmes enceintes et du bas ventre des enfants et des adolescents.

La Déclaration de conformité de ce mode d'emploi atteste de la conformité de votre téléphone avec la directive européenne R&TTE sur les équipements terminaux de télécommunications et les équipements radio. Pour plus d'informations sur le DAS et les normes européennes correspondantes, consultez le site Web de Samsung mobile.

### **Les bons gestes de mise au rebut de ce produit**

(Déchets d'équipements électriques et électroniques)

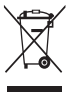

(Applicable dans les pays de l'Union Européenne et dans d'autres pays européens pratiquant le tri sélectif)

Ce symbole sur le produit, ses accessoires ou sa documentation indique que ni le produit, ni

ses accessoires électroniques usagés (chargeur, casque audio, câble USB, etc.) ne peuvent être jetés avec les autres déchets ménagers. La mise au rebut incontrôlée des déchets présentant des risques environnementaux et de santé publique, veuillez séparer vos produits et accessoires usagés des autres déchets. Vous favoriserez ainsi le recyclage de la matière qui les compose dans le cadre d'un développement durable.

Les particuliers sont invités à contacter le magasin leur ayant vendu le produit ou à se renseigner auprès des autorités locales pour connaître les procédures et les points de collecte de ces produits en vue de leur recyclage.

Les entreprises et professionnels sont invités à contacter leurs fournisseurs et à consulter les conditions de leur contrat de vente. Ce produit et ses accessoires ne peuvent être jetés avec les autres déchets professionnels et commerciaux.

#### **Elimination des batteries de ce produit**

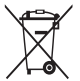

(Applicable aux pays de l'Union européenne et aux autres pays européens dans lesquels des systèmes de collecte sélective sont mis en place)

Le symbole sur la batterie, le manuel ou l'emballage indique que les batteries de ce produit ne doivent pas être éliminées en fin de vie avec les autres déchets ménagers. L'indication éventuelle des symboles chimiques Hg, Cd ou Pb signifie que la batterie contient des quantités de mercure, de cadmium ou de plomb supérieures aux niveaux de référence stipulés dans la directive CE 2006/66. Si les batteries ne sont pas correctement éliminées, ces substances peuvent porter préjudice à la santé humaine ou à l'environnement.

Afin de protéger les ressources naturelles et d'encourager la réutilisation du matériel, veillez à séparer les batteries des autres types de déchets et à les recycler via votre système local de collecte gratuite des batteries.

#### **Limitation de responsabilité**

L'ensemble des contenus et services accessibles par l'intermédiaire de cet appareil appartiennent à des tiers et sont protégés par les lois sur le droit d'auteur, les brevets, les marques et/ou d'autres lois sur la propriété intellectuelle. Ces contenus et services sont fournis uniquement pour votre usage personnel et non pour une utilisation commerciale. Vous ne pouvez pas utiliser ces contenus ou services d'une manière qui n'a pas été autorisée par le propriétaire des contenus ou le fournisseur des services. Sans que cela ne limite ce qui précède, sauf autorisation expresse du propriétaire de contenus ou du fournisseur de services concerné, il vous est interdit de modifier, de copier, de republier, de transférer, de diffuser, de transmettre, de traduire, de vendre, d'exploiter ou de distribuer d'une quelconque manière et sur quelque support que ce soit des contenus ou des services affichés par l'intermédiaire de cet appareil, ou d'en créer des dérivés. LES CONTENUS ET SERVICES DE TIERS SONT FOURNIS " EN L'ÉTAT ". DANS TOUTE LA MESURE PERMISE PAR LA LOI LOCALE, SAMSUNG NE GARANTIT PAS LES CONTENUS OU LES SERVICES AINSI FOURNIS, EXPRESSÉMENT OU IMPLICITEMENT, À QUELQUE FIN QUE CE SOIT. SAMSUNG EXCLUT EXPRESSÉMENT TOUTE GARANTIE IMPLICITE, Y COMPRIS, SANS QUE CELA SOIT LIMITATIF, LES GARANTIES DE QUALITÉ MARCHANDE ET D'ADÉQUATION À UN USAGE PARTICULIER. SAMSUNG NE GARANTIT PAS L'EXACTITUDE, LA VALIDITÉ, L'ACTUALITÉ, LA LÉGALITÉ OU L'EXHAUSTIVITÉ DES CONTENUS OU DES SERVICES FOURNIS PAR L'INTERMÉDIAIRE DE CET APPAREIL, ET SAMSUNG NE SERA RESPONSABLE EN AUCUN CAS, Y COMPRIS EN CAS DE NÉGLIGENCE

QUE CE SOIT AU TITRE DE LA RESPONSABILITÉ CONTRACTUELLE OU DÉLICTUELLE, DES DOMMAGES DIRECTS, INDIRECTS, ACCESSOIRES, SPÉCIAUX OU CONSÉCUTIES, DES HONORAIRES D'AVOCAT, DES FRAIS OU DE TOUT AUTRE DOMMAGE DÉCOULANT DE L'UTILISATION DE TOUT CONTENU OU SERVICE PAR VOUS-MÊME OU PAR UN TIERS (OU DE TOUTE INFORMATION FIGURANT DANS LEDIT CONTENU OU SERVICE), MÊME SI SAMSUNG A ÉTÉ INFORMÉ DE L'ÉVENTUALITÉ DE TELS DOMMAGES. DANS LA MESURE OÙ CERTAINS PAYS N'AUTORISENT PAS L'EXCLUSION DES GARANTIES IMPLICITES OU LA LIMITATION DES DROITS LÉGAUX DU CONSOMMATEUR, IL EST POSSIBLE QUE CES EXCLUSIONS ET LIMITATIONS NE VOUS SOIENT PAS APPLICABLES.

Les services tiers peuvent être suspendus ou interrompus à tout moment, et Samsung ne garantit pas qu'un contenu ou un service restera disponible pendant une certaine période. Les contenus et les services sont transmis par des tiers au moyen de réseaux et d'équipements de transmission qui échappent au contrôle de Samsung. Sans que cela ne limite le caractère général du présent avis, Samsung décline expressément toute responsabilité en cas d'interruption ou de suspension de tout contenu ou service fourni par l'intermédiaire de cet appareil.

Samsung n'est pas responsable du service client lié aux contenus et aux services. Toute question ou demande de service portant sur les contenus ou les services doit être adressée directement aux fournisseurs de contenus et de services concernés.

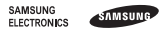

### **Déclaration de conformité (R&TTE)**

#### **Nous, Samsung Electronics**

déclarons sous notre seule responsabilité que le produit

#### Téléphone mobile GSM : GT-C3300K

en relation avec cette déclaration est en conformité avec les normes suivantes et/ ou d'autres documents normatifs.

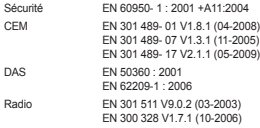

Ce produit a été testé et s'est avéré conforme aux normes relatives à l'émission de fréquences radio. En outre, nous déclarons que cet appareil satisfait à toutes les conditions essentielles de la directive 1999/5/CE.

La procédure de déclaration de conformité, définie dans l'article 10, puis reprise à l'alinéa [IV] de la directive 1999/5/EC a été conduite sous contrôle de l'organisme suivant :

BABT, Forsyth House, Churchfield Road, Walton-on-Thames Surrey, KT12 2TD, UK\* Numéro d'identification : 0168

# **CE0168**

Documentation technique détenue par :

Samsung Electronics QA Lab.

disponible sur simple demande.

(Représentant pour l'union européenne)

Samsung Electronics Euro QA Lab.

Blackbushe Business Park, Saxony Way,

Yateley, Hampshire, GU46 6GG, UK\*

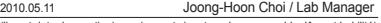

(lieu et date de parution) (nom et signature du responsable dûment habilité)

\* Cette adresse n'est pas celle du Centre de service de Samsung. Pour obtenir celle-ci, consultez la carte de la garantie ou contactez le revendeur de votre téléphone.

Le contenu de ce mode d'emploi peut ne pas correspondre fidèlement à votre téléphone en fonction du logiciel installé ou de votre opérateur.

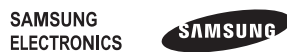

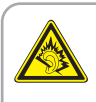

Une exposition excessive de votre oreille à un volume élevé peut endommager votre audition. Diminuez toujours le volume avant de connecter des écouteurs à une source audio et réglez le volume minimum nécessaire vous permettant d'entendre votre conversation ou la musique.

> Printed in Korea Code No.:GH68-29799A French. 06/2010. Rev. 1.1

www.samsungmobile.com